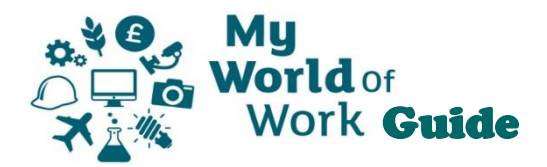

# **Registration**

To get the best out of My World of Work, we recommend you create an account on the site. This will let you store the results of quizzes and tools, bookmark resources on the site for future reference and get the site to make career suggestions for you.

On the homepage, you can find out more about how My World of Work can help you by clicking on one of the buttons in the "New to My World of Work?" section.

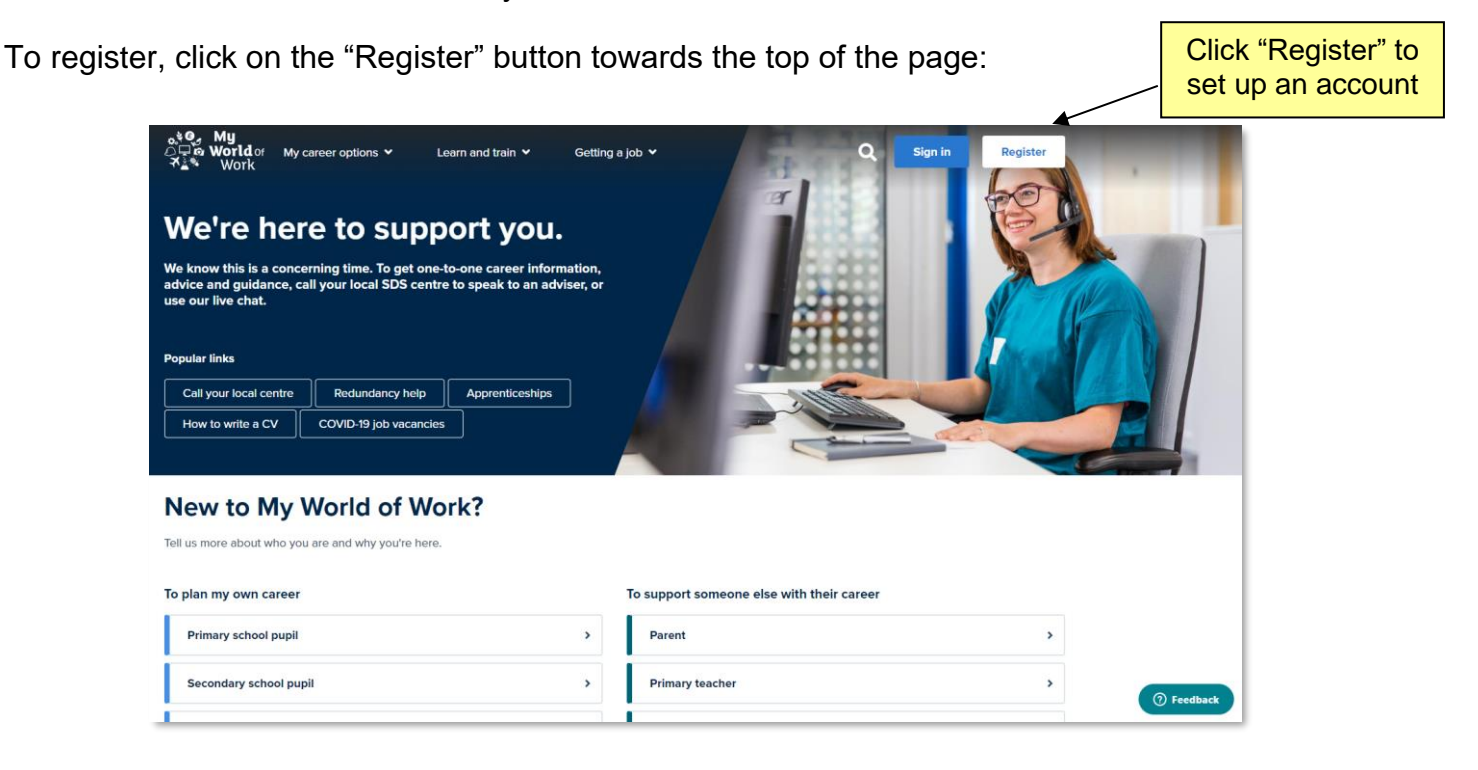

You will be asked to choose whether you are using the site for your own purposes, or to help someone else with their career plans,

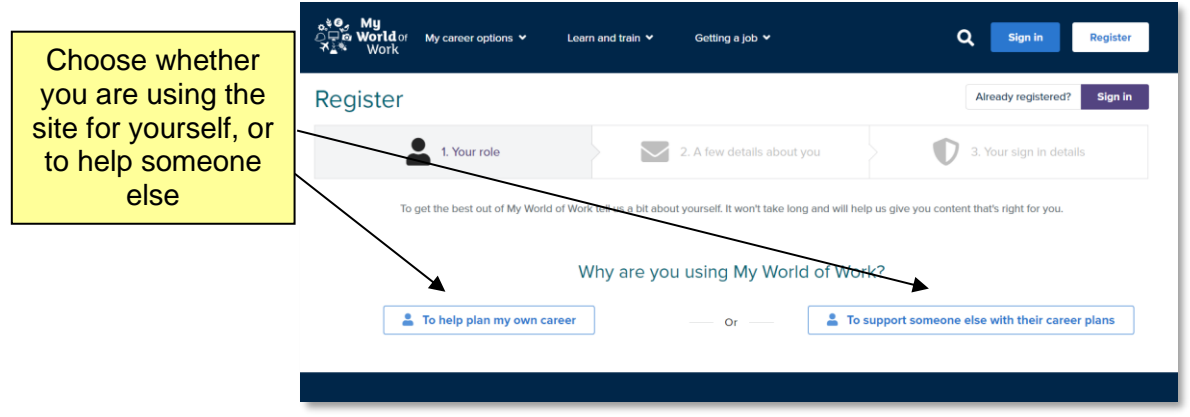

then to select a role. This will allow the registration process to ask questions relevant to you, and set up your account in the most appropriate way.

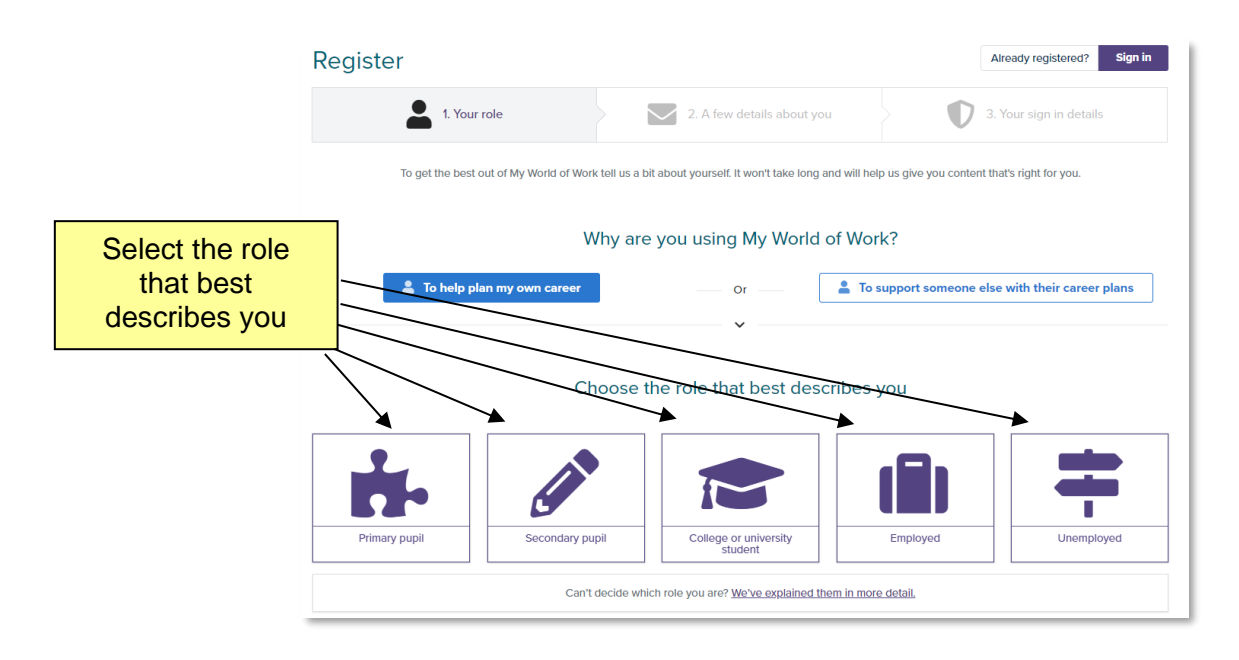

For example, choosing "Secondary pupil" will allow you to select your school and let the site know if you are school My World of Work ambassadors.

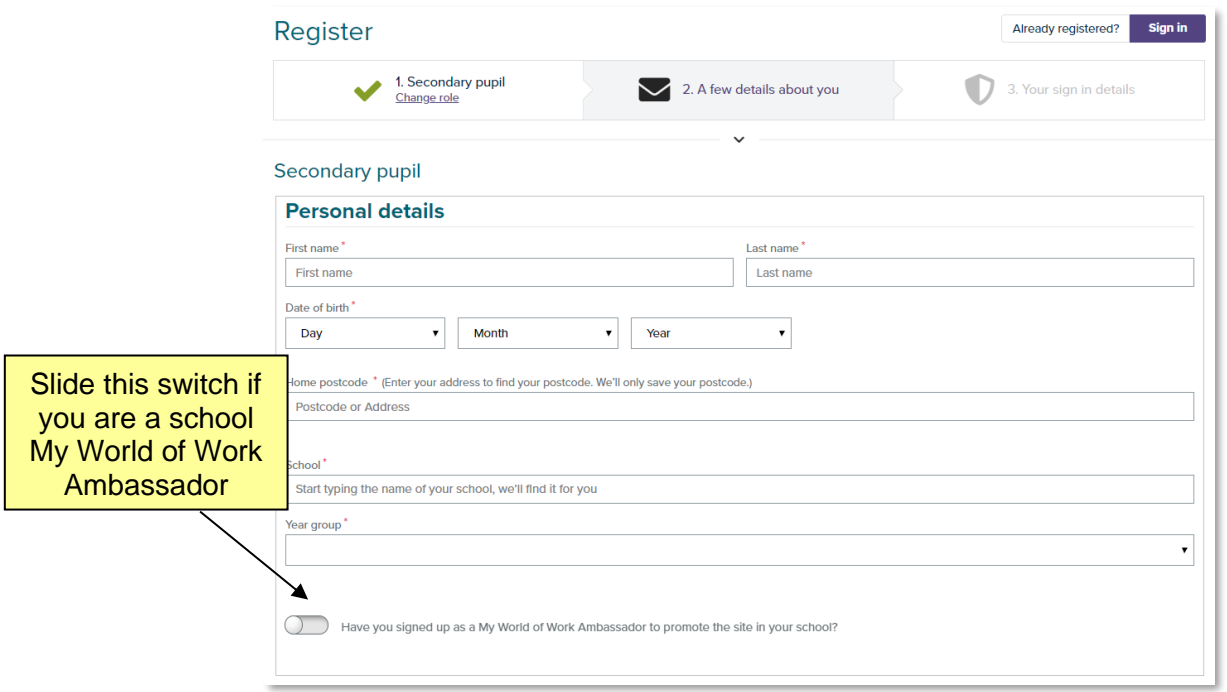

You will also be asked to give your email address, which will become your username for the site, together with a password to keep your data secure.

You will then be asked to choose a security question and give an answer which will be used to help you regain access to the site if you ever forget your password.

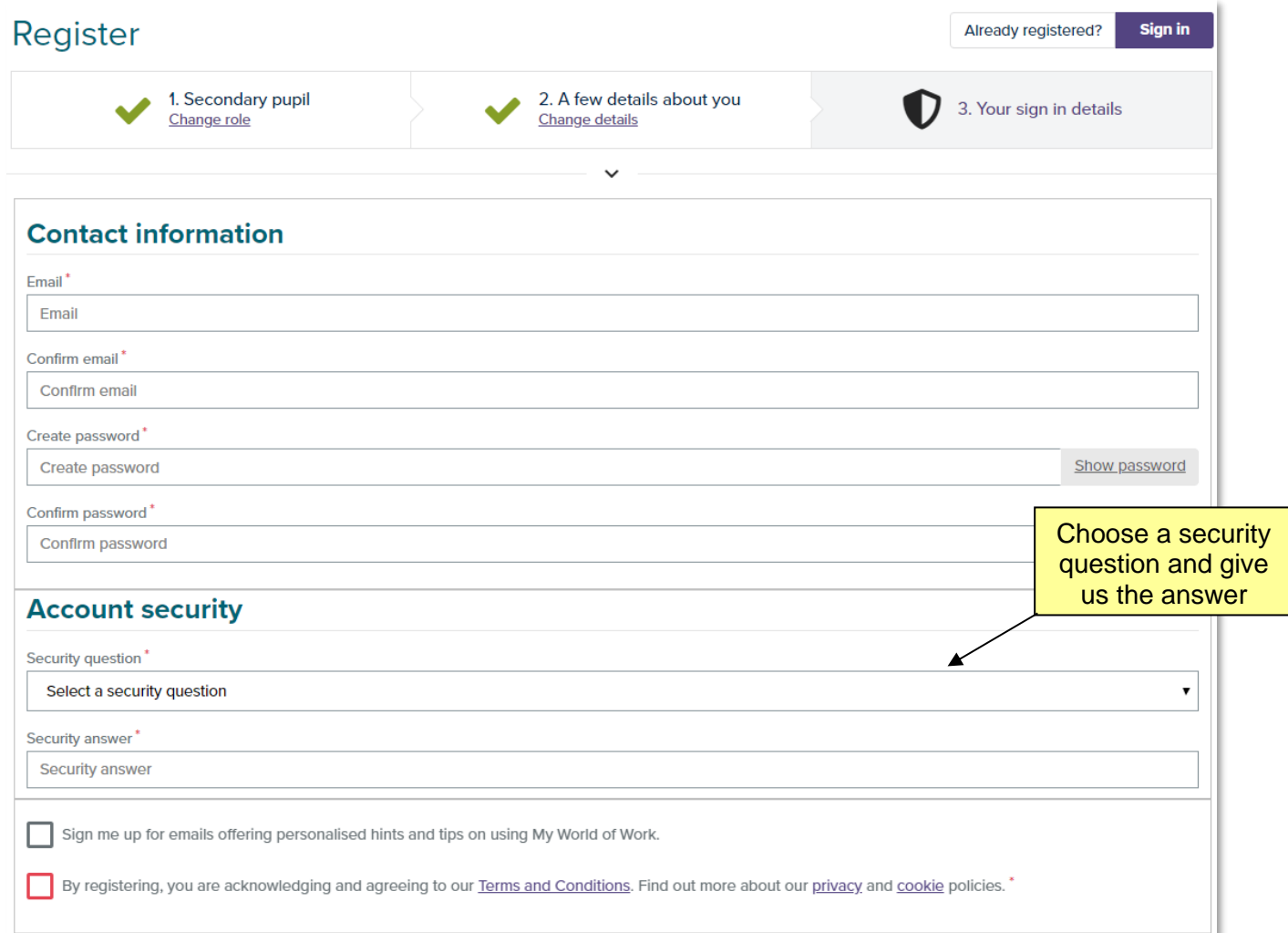

Click the tickboxes at the bottom regarding signing up and terms and conditions as appropriate, then click "Register" at the bottom of the page.

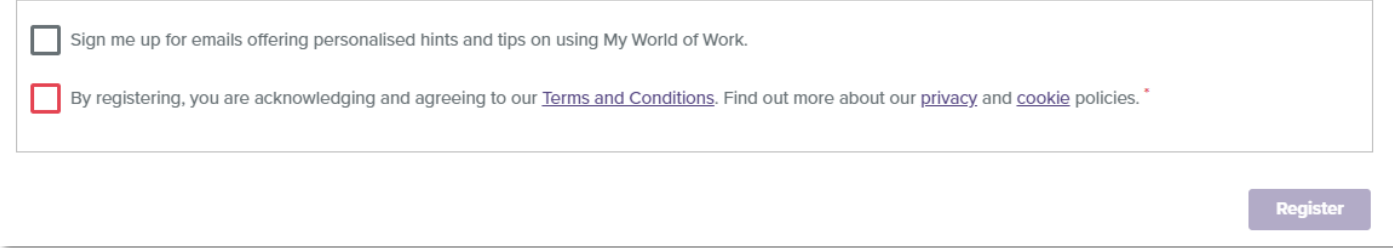

# **Account**

Your My World of Work account is where you can find out more about yourself and what you're good at, and explore suggestions for careers, industries, Modern Apprenticeships and more that might suit you.

The more information you enter, the more personalised the suggestions will be. Find out more about you, and what you're naturally good at and enjoy. Explore your options, and see how the skills you already have, or those you're developing, could lead to that dream job.

From the homepage, click on "Settings" to review or amend your contact information, password and account security. Click "Settings" to

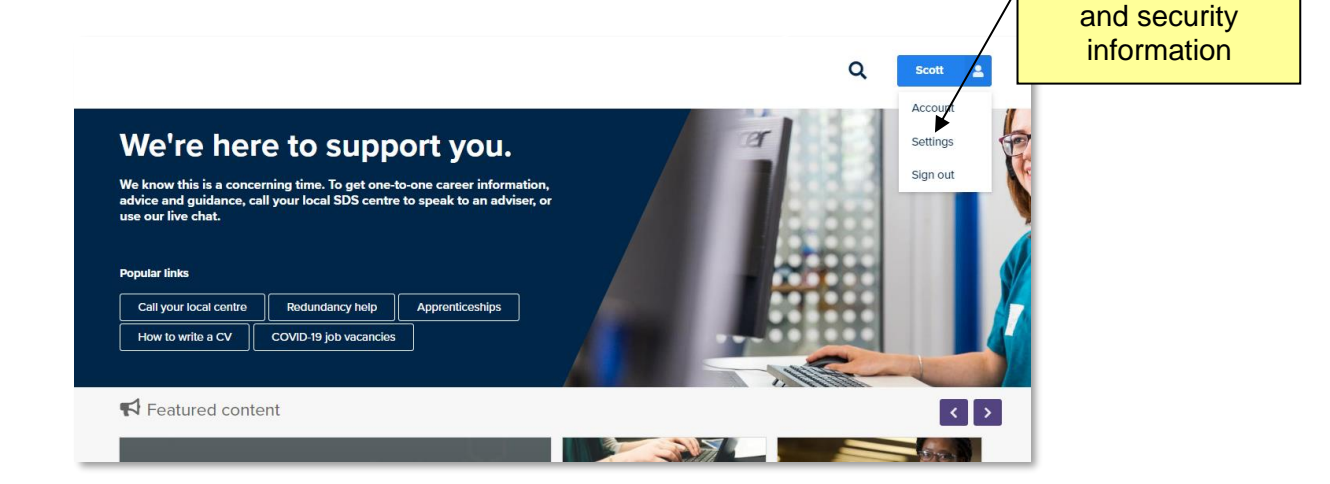

Click "Account" to access profile

access contact

To access your account, click on "Account"

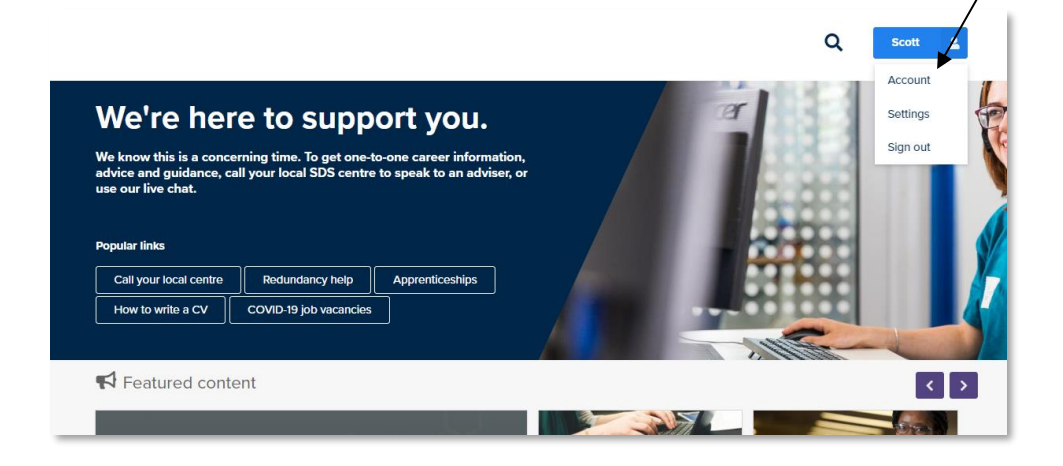

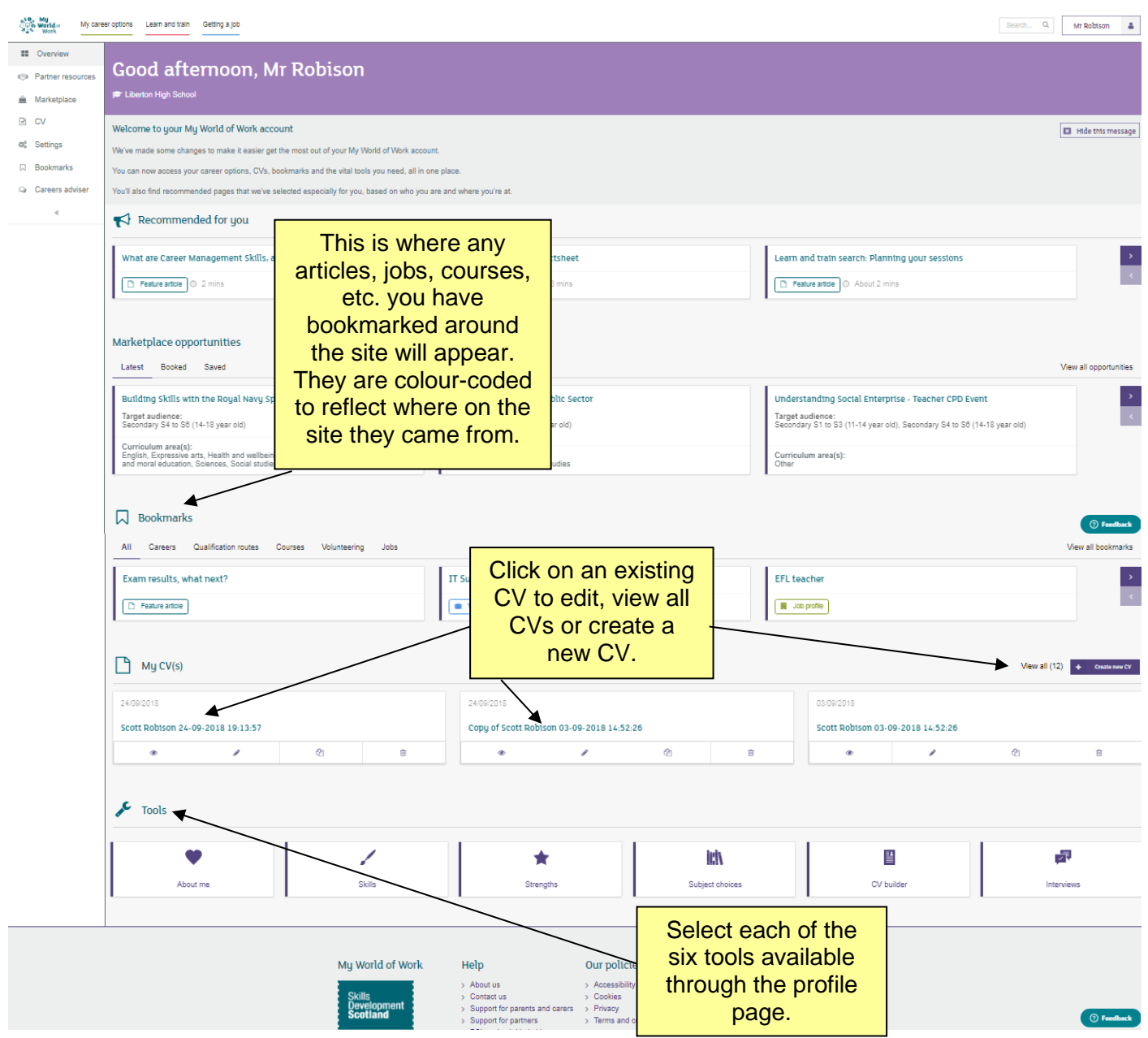

### **My CVs**

On your account page is a list of your most recent three CVs and access to the CV builder (below). Your account will hold up to 10 CVs, with the latest three shown in your account.

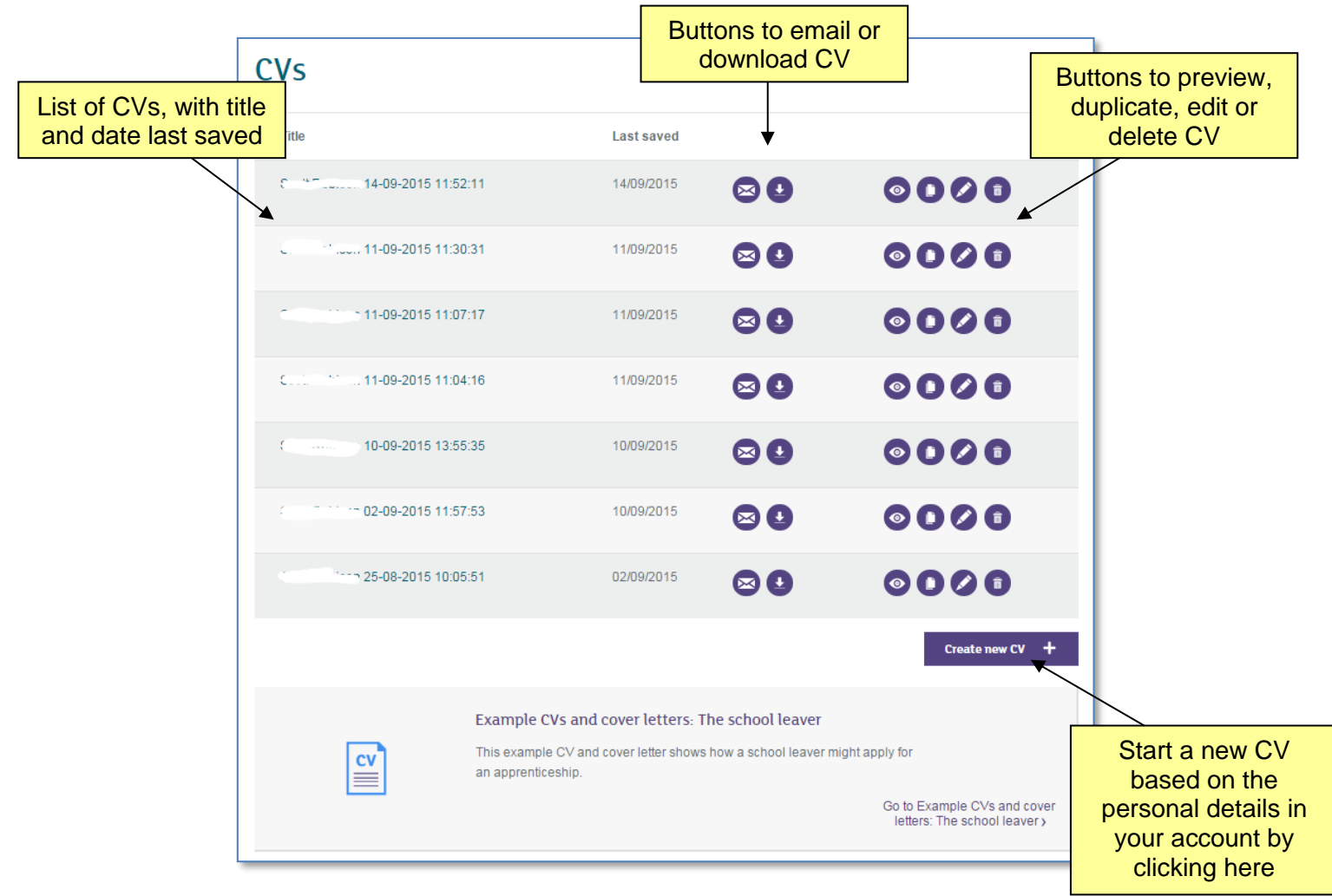

You can create a new CV using your personal details from your account; alternatively, you can start from a copy of an existing CV you have on the site. Each CV can be edited, or emailed or downloaded for printing.

You can edit the CV after downloading, but it's much easier to make any changes to your information in the CV builder therefore saved for future use.

If you'd like to find out more about what should be in your CV or cover letter, there is plenty of guidance available via the link below the CVs

#### **Tools**

On your account page you can access a number of tools:

**About Me** – a short quiz in which you select images in response to questions, and which identifies your personality type

**Skills –** identify the skills you have developed during school, study, work or volunteering and find the careers to match

**Strengths** – a quiz to identify the things you're naturally good at, and that you enjoy, helping to find careers that match you

**Subject Choices** – school pupils can enter up to six subjects and see where those subjects could take them.

**CV builder** – Expert advice to help you write CVs, application forms and cover letters. Use our CV builder to create the perfect CV.

**Interviews** - Find out how to stay calm, answer tricky questions and impress employers.

#### **Bookmarks**

In the "My Bookmarks" section articles, job profiles, vacancies, courses and topics around the site can be bookmarked by a user, and they will be listed here. The most recent three saved will be shown on the account page, and the "view all bookmarks" link will show the full list, and allow them to be managed and deleted as required.

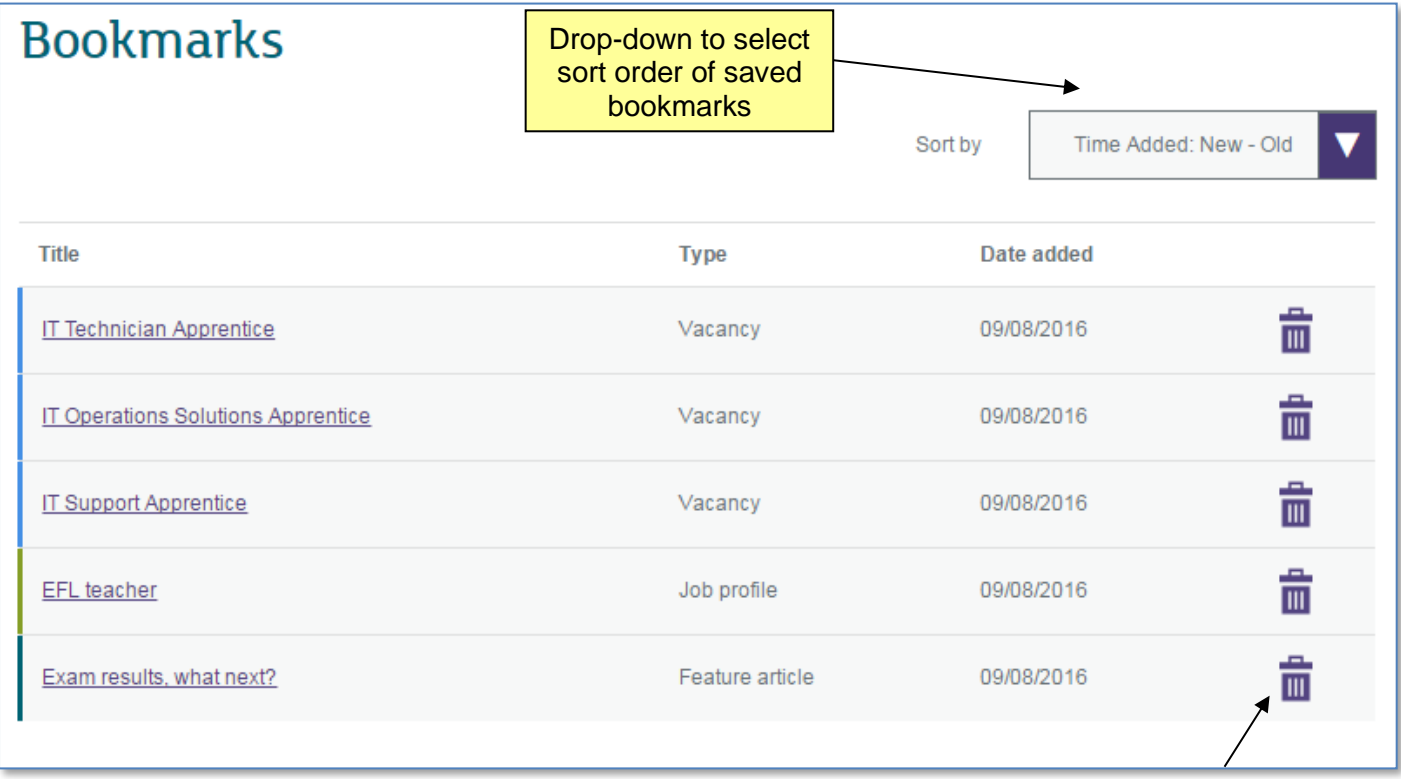

Click icon to delete bookmark

#### **Profile**

In accounts with an appropriate role setting, e.g. secondary school pupil, you will have access to a "profile" function, which allows you to create and maintain a personal statement based on summaries of the tools and resources available on the site.

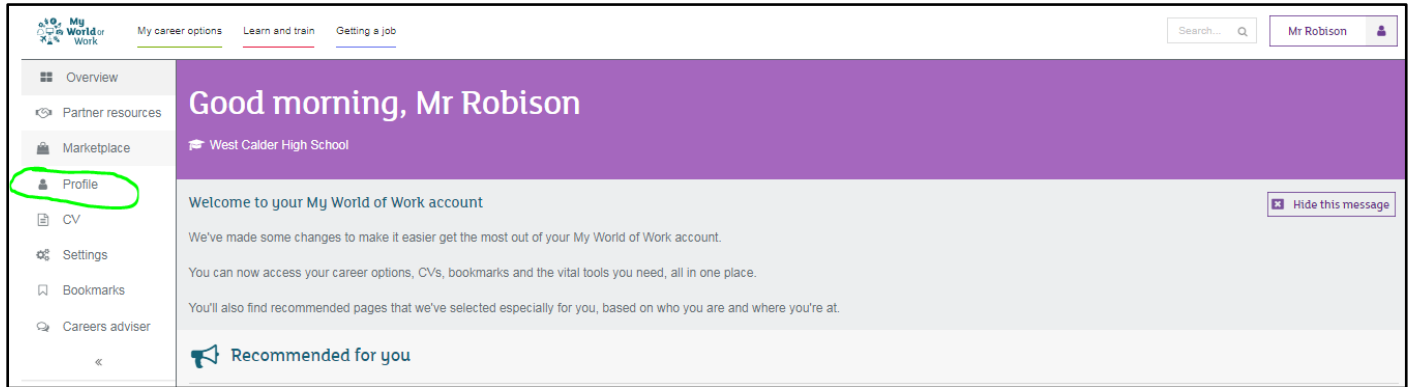

#### **Partners & teachers**

Partners, and specifically teachers, will see a "Partner resources" option in the left-hand side navigation.

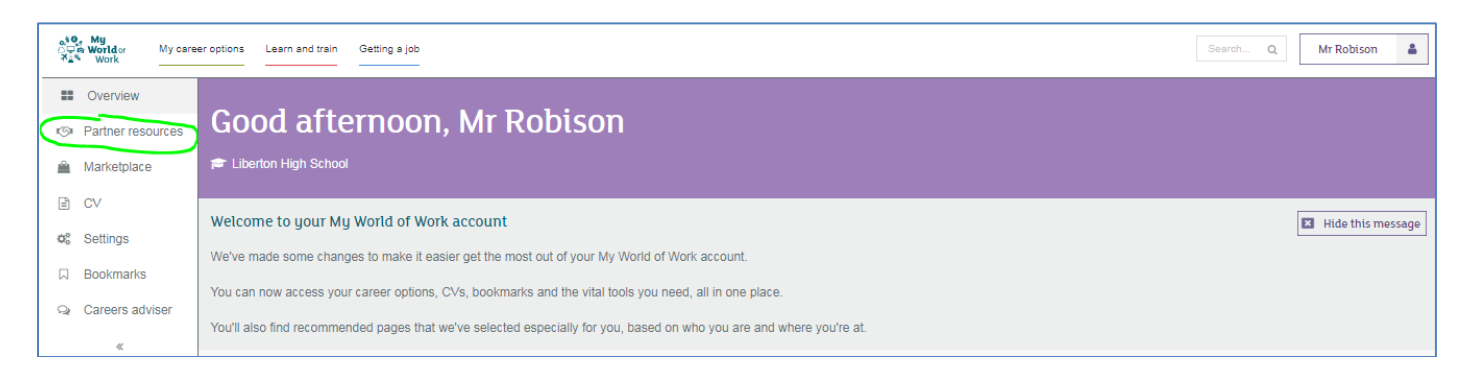

This will give access to resources, including lesson inserts, for secondary and primary teachers, and for other partners, including My World of Work school Ambassadors.

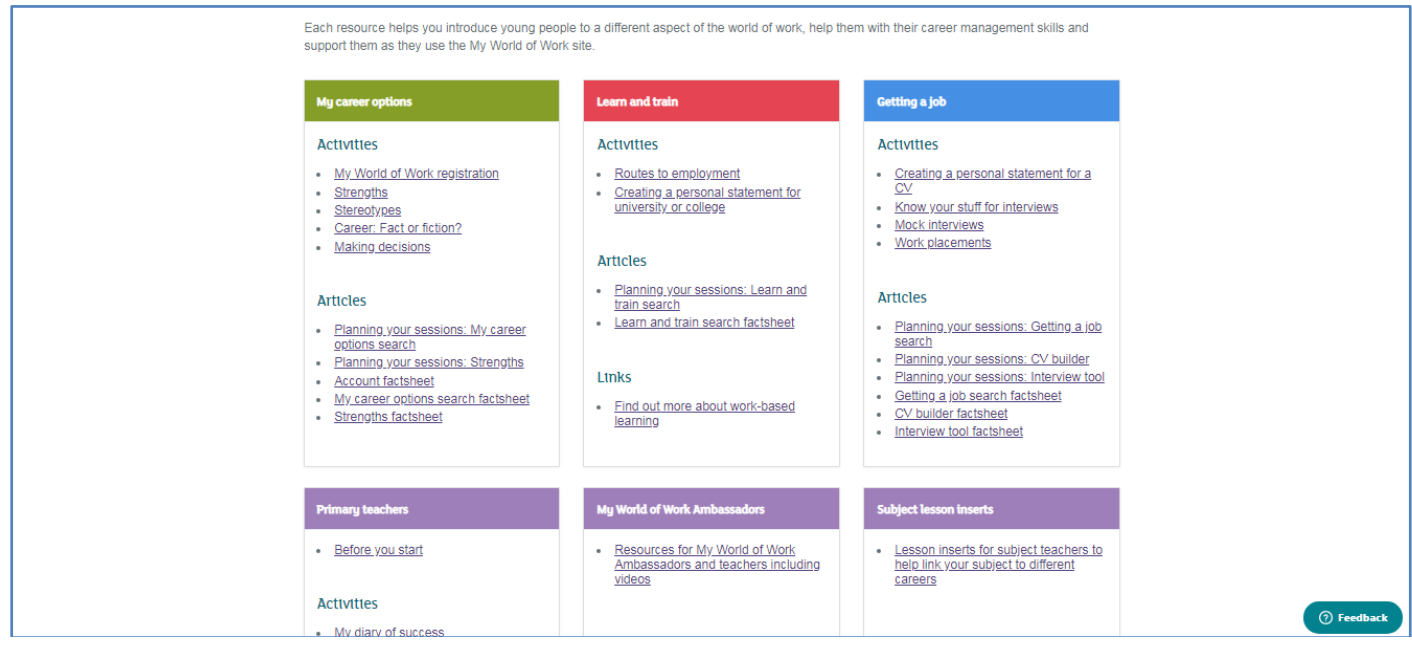